# DMZ-Hostkonfiguration auf der RV215W

## Ziel

Eine DMZ ist ein physisches oder ein logisches Netzwerk, das Sicherheit für das LAN bietet, das in der Organisation verfügbar ist. Dies ist ein internes Netzwerk, das einem nicht vertrauenswürdigen Netzwerk zur Verfügung gestellt wird. Dieser Service wird für die DMZ in den Firewall-Regeln konfiguriert, um die Pakete von der IP-Adresse des WAN-Ports an einen bestimmten LAN-Server oder -Client umzuleiten. DMZ-Host wird hauptsächlich zur Verbesserung der Sicherheit im internen Netzwerk des Unternehmens verwendet.

Der DMZ-Host agiert wie ein Verwaltungsserver, wenn er im Netzwerk mit mehreren Netzwerkschnittstellen platziert wird und die oben genannten Rollen zum Schutz des LAN ausführt. Die Port-Weiterleitung muss nicht für jeden Service konfiguriert werden, wenn ein DMZ-Host konfiguriert ist.

In diesem Artikel wird die Konfiguration des DMZ-Hosts auf dem RV215W erläutert.

### Anwendbare Geräte

RV215W

#### Softwareversion

·1.1.0.5

#### DMZ-Hostkonfiguration

Schritt 1: Melden Sie sich beim Webkonfigurationsprogramm an, und wählen Sie Networking > LAN > DMZ Host aus. Die Seite DMZ Host wird geöffnet:

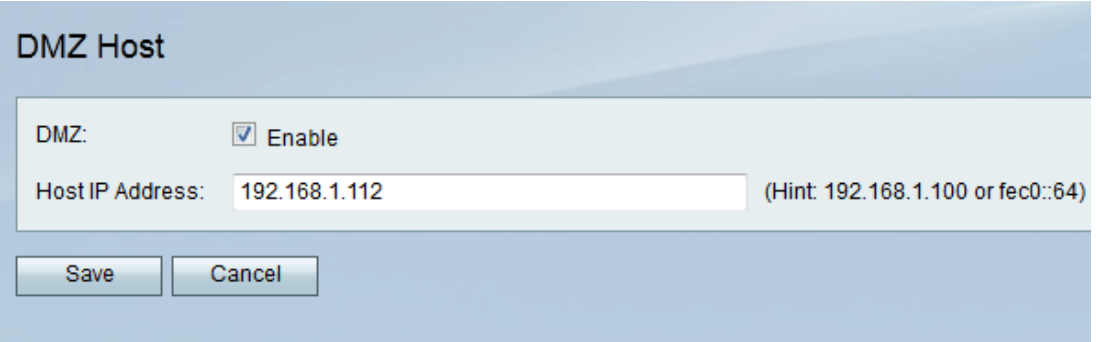

Schritt 2: Aktivieren Sie das Kontrollkästchen Aktivieren, um die DMZ-Host-Funktion zu aktivieren. Der DMZ-Host ist ein Server in der Organisation, der zur Bereitstellung von Diensten für Clients in einem nicht vertrauenswürdigen Netzwerk zur Verfügung gestellt wird.

Schritt 3: Geben Sie im Feld Host IP Address (Host-IP-Adresse) die IP-Adresse des LAN ein, das für den Empfang von Paketen über die DMZ konfiguriert ist.

Hinweis: Der LAN-DMZ-Host benötigt eine feste oder statische IP-Adresse, damit die DMZ-Hostfunktion ordnungsgemäß funktioniert.

Schritt 4: Klicken Sie auf Speichern.